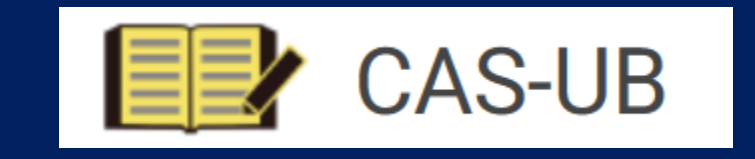

## ワンソースでマルチな成果物を 簡単に制作できるCAS-UB サービス開始五周年記念セミナー

2016年10月24日  $14:45$ ~ アンテナハウス株式会社

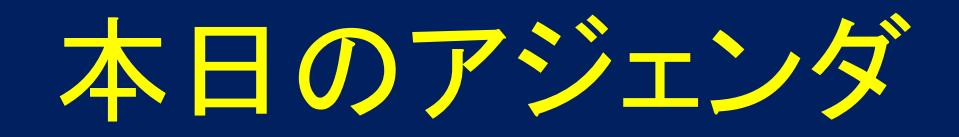

- 14:45~15:45 CAS-UB V4.0の概要
- 15:45~16:15 プリントオンデマンド出版とはどのようなものか?
- 16:15~16:30 電子情報誌配信システムについて

#### CAS-UB V4.0の概要

 はじめに CAS-UBとは CAS-UB V4編集操作のポイント 簡易マークアップCAS記法について マルチ出力の操作方法

#### Ⅰ はじめに CAS-UBの狙い

• 出版物制作の生産性を上げること

## 原稿から成果物出力までの行程

1. 原稿を書く(著者)

- 2. 原稿を整理する(編集者)
- 3. 指定する(編集者)
- 4. 成果物を試作する(制作者)
- 5. 校正する(著者、編集者)
- 6. 最終成果物を出す(制作者) 印刷(紙の本)のためのPDF優先
- 制作者とは?

## 紙の本の制作の現状

• ある程度訓練された制作者が、InDesignなどのDTPで制作する

Ξ

• 家内制手工業

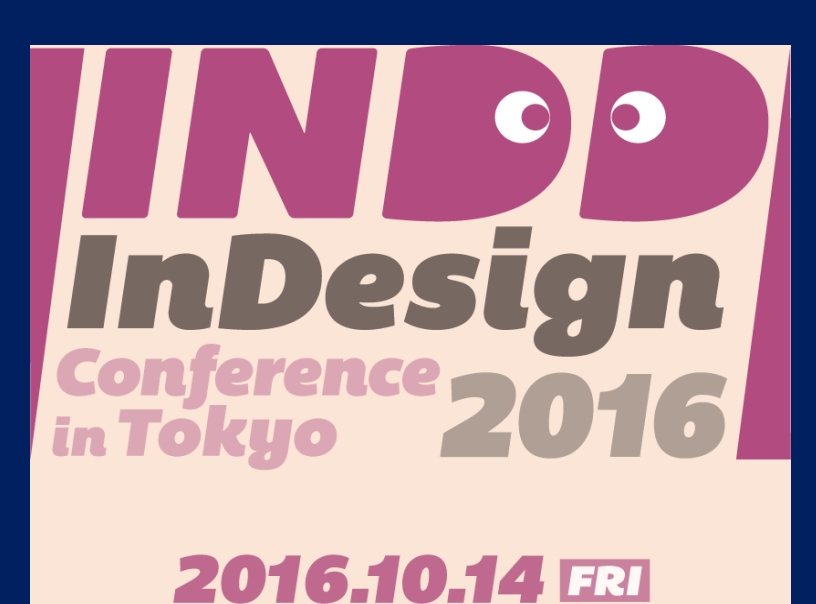

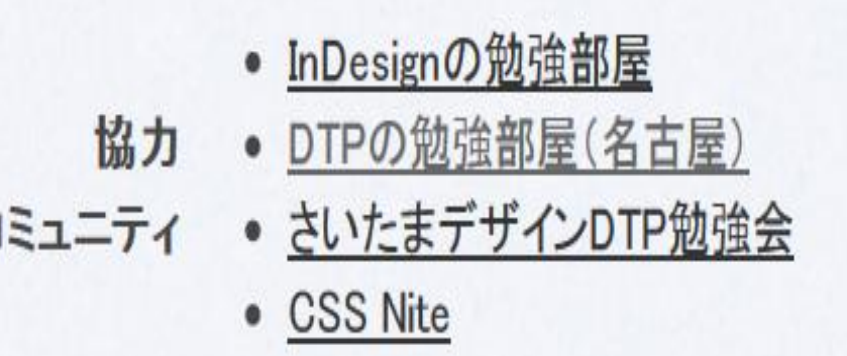

## 生産性を上げる方法、その1 制作作業の自動化

- CAS-UBは、 PDF作成において制作者が関与する部分を、 自動化に置き換える
- 訓練された技能がなくても、 一定品質のレイアウトで書籍PDFを作れる

## 生産性を上げる方法、その2. 一つの原稿から多種類の成果物を作る

- ワンソースマルチユースは出版物の内容を一度作ってさまざまな出 力を得る。
- 紙も電子もWebも同時に出す。
- 1. 本のためのPDF
- 2. 配布のためのPDF
- 3. EPUB
- 4. Webページ

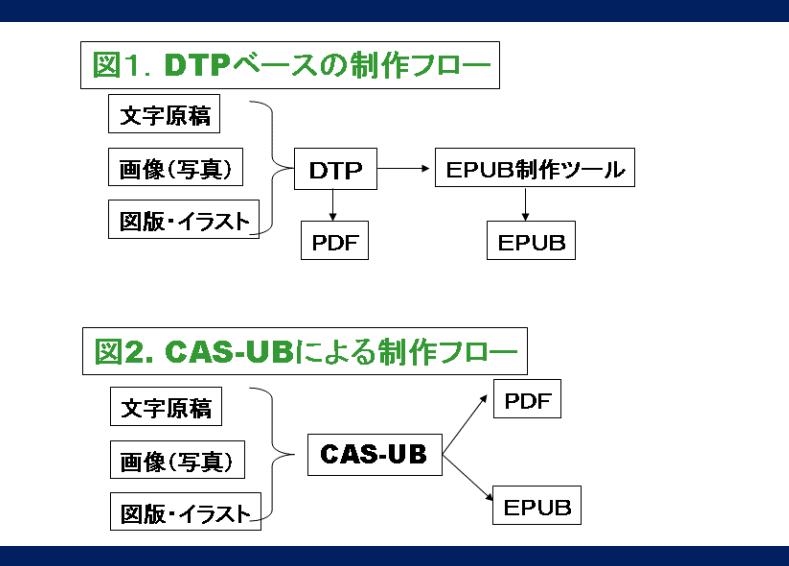

#### デジタルファースト

- 電子版を先に出す
- 売れるようなら、紙を出す

**※紙のリスクを削減する** 

• ワンソースマルチユースを実現すれば、そのままデジタルファースト もできる。

# デジタル技術で本を作り、販売する

- 1980年頃からコンピュータ技術が身近になってきた
- 編集と印刷から始まり 1980年~
- DTPによる制作 1980年代後半~
- PDFを印刷工程に渡す 1990年代末
- そしてデジタルによる流通 2010年代~
- ⇒統合へ

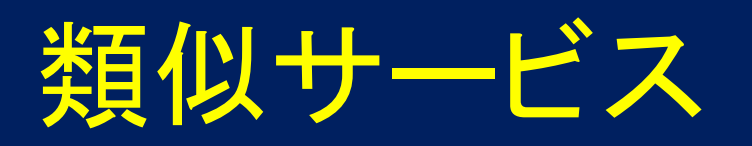

#### • 国内

- BCCKS https://bccks.jp/
- BookSpace https://bsworld.jp/
- 海外
	- O'Reilly Atlas https://atlas.oreilly.com/
	-
	-
	- PressBook https://pressbooks.com/ Create Books: Print and Ebooks.
	- GitBook https://www.gitbook.com/

#### CAS-UBの違い

- 他のサービスのビジネスモデルは販売まで統合しているものが多い • 販売収入のシェア
- CAS-UBは制作に特化している。
	- 他のサービスでは難しいような縦組の本ができる。
	- 専門書(表、索引、図版を多用する)も作れる。

## Ⅱ CAS-UB V4編集操作のポイント

- 1. 新規出版物の作成
- 2. 新しい記事
	- 記事のタイトルと本文
- 3. 章・節構成を作る
- 4. 前付・後付など

動画: http://www.cas-ub.com/howto/mp4/create-publication.mp4

## Ⅲ 簡易マークアップCAS記法について

なぜ簡易マークアップが必要か

#### ワンソースマルチユースは

• DTP(WYSIWYGの編集)では困難。

WYSIWYG :What you see is what you get

- 文書の内容を出力する媒体(紙)から独立化させ、
- レイアウトは出力する成果物毎に、後付けで与えるため。

#### 簡易マークアップでテキストに指定を付与する

• 編集者には可能なはず

• 簡易マークアップは編集者が制作者向けに指定する役割に近い。

# 簡易マークアップ(CAS記法)でできること

#### 「CAS記法リファレンス」

#### http://www.cas-ub.com/howto/reference/index.html

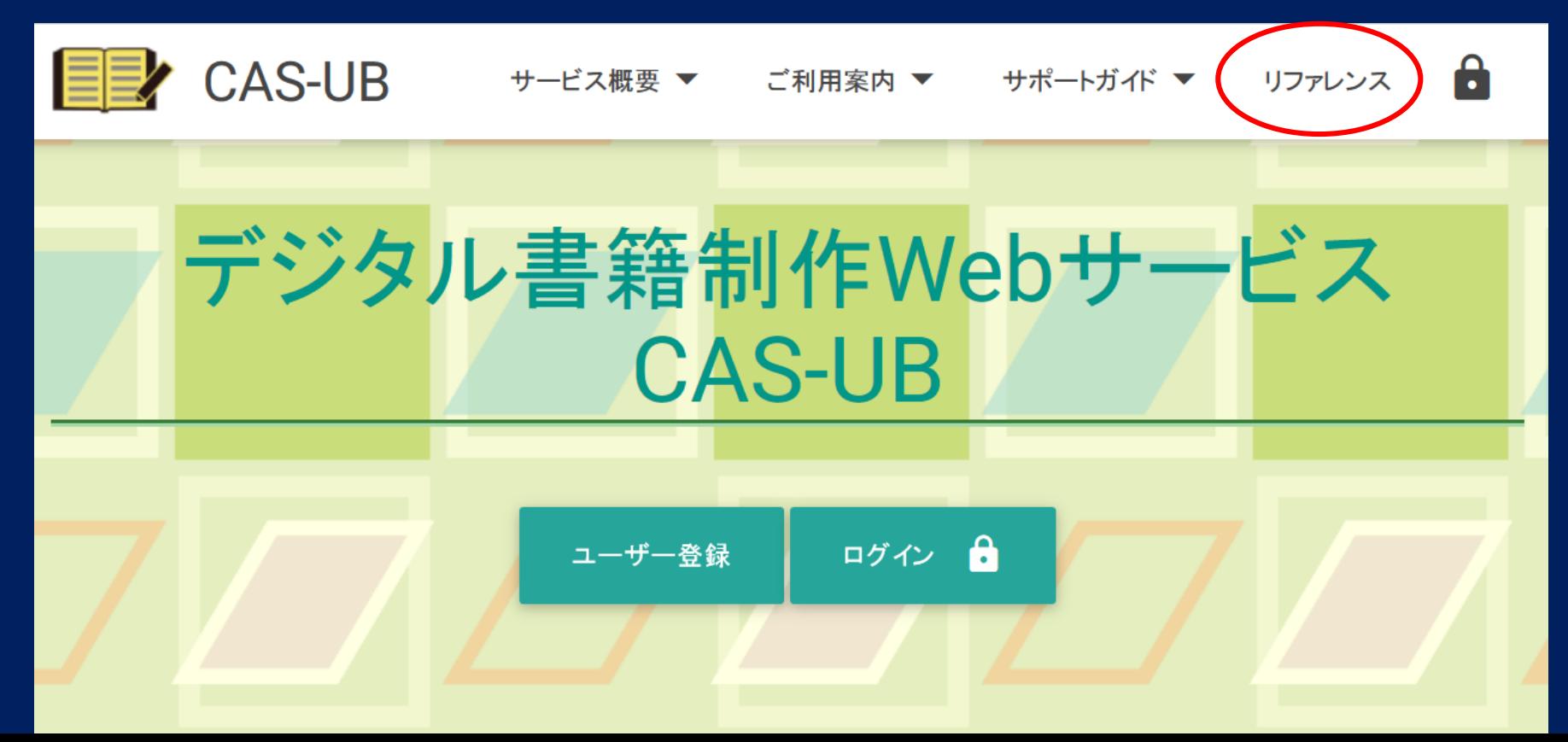

# 【テキスト中に現れる記号について】

#### • 《》:ルビ • (例)否《いな》 ■ ルビのマークアップ: ((被ルビ文字|ルビ))

- 
- [#]:入力者注 主に外字の説明や、傍点の位置の指定
	- (例)蕎麦は栄養価値中[#「蕎麦は栄養価値中」に傍点]
	- (イ) [#「(イ)」は縦中横]
	- (ロ)[#「(ロ)」は縦中横]
	- (ハ)[#「(ハ)」は縦中横]
	- (ニ)[#「(ニ)」は縦中横]昔は馬方蕎麦を打って
- 青空文庫(http://www.aozora.gr.jp/) ➡ リンクのマークアップ: [[URL]]

**■ 縦中横のマークアップ: [[[:tcy …]]]** 

動画:

http://www.cas-ub.com/howto/mp4/markup.mp4

## Wordからの外部入力 のスタイル変換

#### • WordのスタイルをCAS記法に変換

#### http://www.cas-ub.com/howto/support.html

動画: http://www.cas-ub.com/howto/mp4/word-import.mp4

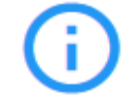

Wordインポートと Word変換の利用ガイ

CAS-UB V4.0版のWord取り込み機 能の利用方法に関するガイドです (旧版から変更ありません)。

Webマニュアル (2016.10.20公開)

PDF形式 (2016.10.19更 新)

# Ⅳ マルチ出力の操作方法

- PDF
- EPUB
- Web

# PDF生成(基本設定)

- 判型
- 縦組・横組
- 基本版面

動画: http://www.cas-ub.com/howto/mp4/publish-pdf.mp4

## PDF生成のレイアウト指定 とカスタマイズ

① 記事別出力有無の設定 ② PDFレイアウトのカスタマイズ ③ PDF詳細レイアウト ④ 記事スタイル ⑤ スタイルセット

http://www.cas-ub.com/howto/support.html

ו *עס בו כ*ט.שם <del>ד</del>י חל  $\overline{\phantom{a}}$ 1 ኮ

のPDF生成の<br>·<mark>イアウトのテ</mark> ።<br>10.2  $\frac{10.2}{ }$ マ S-UB V4.0版のPDF生。<br>- $\frac{1}{2}$ Ew. ・<br>種設定<mark>が</mark> ,<br>jイドです。 ル

ー<br>2 ルー ′ル<br>∩西' U史‡<br>一 –<br>Webマニュ ב— yeɒ ≺<br>.2016.10)  $(20)$ 

ー<br>市<br>1 .<br>201 .U史<br>- $\overline{a}$ 新)

# 【PDF生成の調整】

- 最初の見出しを空白にする
- 段落先頭の字下げ
- 目次を作らない
- 章番号をつけない
- 章で改ページにする

動画:

http://www.cas-ub.com/howto/mp4/PDFlayout-1.mp4

#### 【PDFをさらに綺麗にする】

その た<br>挽 掌薯は蕎麦切をやや な る つ な(ハ)<br>お東<br>: き薯蕷粉八勺です。 どを用いな これ こともありますから、 蕎麦のつなぎは、  $\Box$ ) 蕎麦切のつ 鶏卵を入れて 3粉の荒 薯蕷つなぎは 内 鶏卵 お東京市 ふ **ひどい** つなぎは、  $\bigcirc$ つなぎは、 なぎにつ い場合は 内ではな  $\mathcal{O}$  $\mathcal{U}$ 打っ で、 になると、  $\mathbf{v}$ 米利堅粉を 蕎麦粉 なぎ 蕎麦粉 硬 たものは 鶏卵、 これは生  $\overline{\phantom{a}}$ 個を増 くする恐 いと存じますが て藪忠老 薯蕷 一升 蕎麦粉四~ 自然薯、  $\overline{\phantom{a}}$  $\overline{C}$ 升  $\mathcal{O}$ して 乾 お れ 「つな  $\overline{\lambda}$ 他 に に がょ 粉  $\mathcal{Z}$ つき 三個  $\mathcal{O}$  $\mathcal{O}$  $\overline{\mathbf{r}}$ 书工

ラベルのない箇条書き 箇条書き \*項目1 \*項目2 \*項目3 箇条書き \*::nolabel 項目1

\*項目2

\*項目3

# 記事のスタイル変更

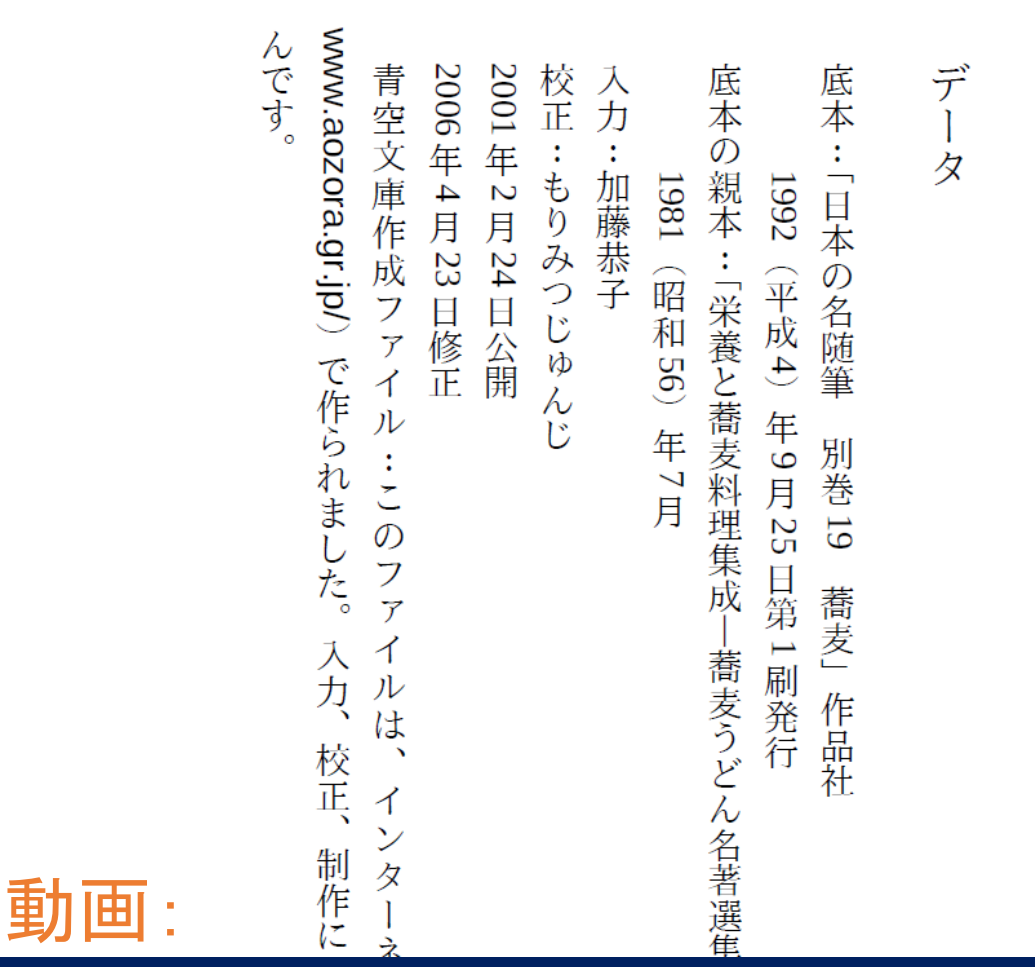

#### 見出しに下線を引く

.s-title-of-postface { border-bottom-width:0.2pt; border-bottom-style:solid; }

ページを横組にして 全体を下に寄せる .postface { tbrl:no; entry-align:after-start; }

http://www.cas-ub.com/howto/mp4/PDFlayout-tuning.mp4

## 『XSL-FOの基礎』 サンプルレイアウト改善の例

• 例) 整形済み

{{{

ここにプログラムのコーディング例などを書く。いままでは飾りをつけられなかった }}}

{{{:markup V4からンラインのマークアップを解釈する }}}

動画: http://www.cas-ub.com/howto/mp4/PDF-pre-refine.mp4

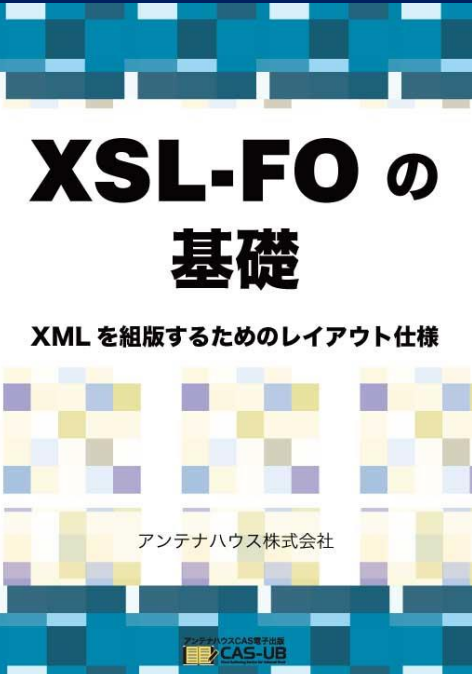

## EPUB生成のレイアウト指 定とカスタマイズ

#### ①記事別出力有無の設定 ②CSSのテーマ ③カスタムスタイルシートの作成

http://www.cas-ub.com/howto/support.html

CSSレイアウトのカス タマイズガイド

CAS-UBでは、既成のテーマをカスタ マイズすることができます。このガイ ドはユーザー指定CSSを作成するた めにCAS-UBのXHTMLとCSS につ いて解説するものです。 new 2016.10.19

EPUB3.0形式 (2016.10.19) 公開)

PDF形式  $(2016.10.19\,\text{A})$ 開)

## Word文書をEPUBに変換する

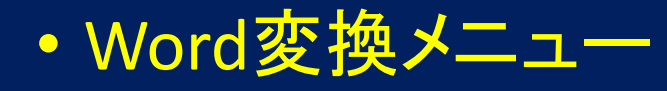

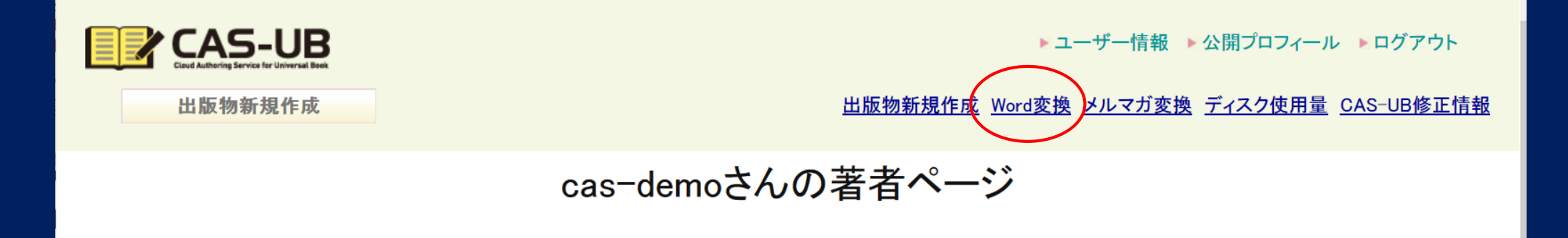

Word文書を直接EPUBに変換します。

## Webページ生成操作

#### • CAS-UBのガイドのWeb版

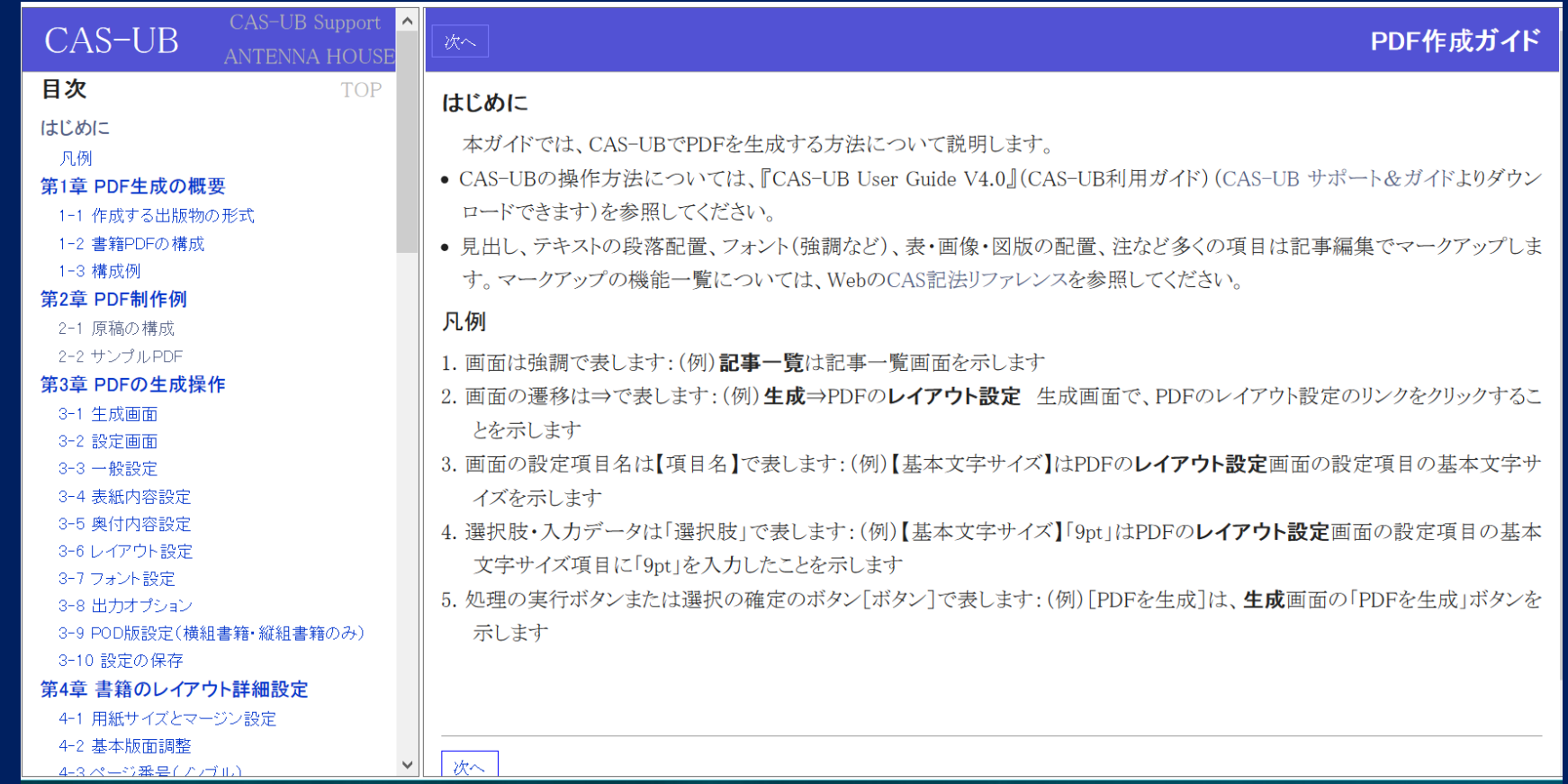

## CAS-UBスタンドアロン、オンプレミスライセン スのご紹介

- こんなときご検討ください。
	- 情報を社外のWebサービスに出したくない
	- 豊富なフォントを使いたい
	- 毎月使用料金がかかるのは困る
- スタンドアロンライセンス
	- CAS-UBをスタンドアロンPCにインストール
- オンプレミスライセンス
	- CAS-UBを社内のネットワーク専用にご提供

# POD出版実践報告

# プリントオンデマンドとは?

本を注文により 印刷・製本して 販売と配送まで 3

本の印刷・製本

1

2

ちらしなどのPOD

本を注文してから印刷・製本して配送 以下では3のタイプのPODについて

> 三省堂(神保町)の エスプレッソマシン

アマゾンPODは 注文を受けてから 印刷・製本配送 東日本橋ならその日のうちに 配達される

#### PODは紙によるデジタルファースト

- PODの良さは初期の印刷・製本費が小さいこと
- ⇒倉庫代、在庫負担、廃棄ロスが少なくなる
- ⇒Amazon POD(販売時に製造する)なら在庫負担はゼロ
- PODで売れたら、印刷・配本するという方法が成り立つ
	- PODで売上は増やせないが、損失リスクは減る

## アマゾンPODの弱点

- 印刷ページ単価がまだ高い @2.5
- リアル書店でないので、現物の棚を見て、存在に気がつくことがない
- 立ち読みはできるけど、本全体の内容を把握しにくい
- 現物を仕上がり確認できないこと
	- 特にスキャンして作った書籍はプリントが悪いことがある ※(CAS-UBでは、ボーンデジタルなので、そのような問題は起きません)

### PODの判型・基本版面

• 横組の専門書はPOD判型としてはB5

- 文字の大きさは10ptは大きすぎるか?
- 行送りは広めにとる
- 横組の文字の多い本
	- A5 2段組が良いのでは 38文字×33行 2段組 1188文字
- 縦組
	- 四六判は通常Max:900文字。PODでは版面が小さすぎる(?)
- 扉は作らない
- 白紙ページを最小にするため章の始まりでも改丁しない

# POD販売例:『PDFインフラストラクチャ解説』

- 発行日:2016年1月
- 著者:小林徳滋
- サイズ: B5判 横組み
- ページ数:268p(オンデマンド版)
- 価格(税込):2,678円(オンデマンド版)
- 1,250円 (Kindle版)
- 販売店:アマゾン

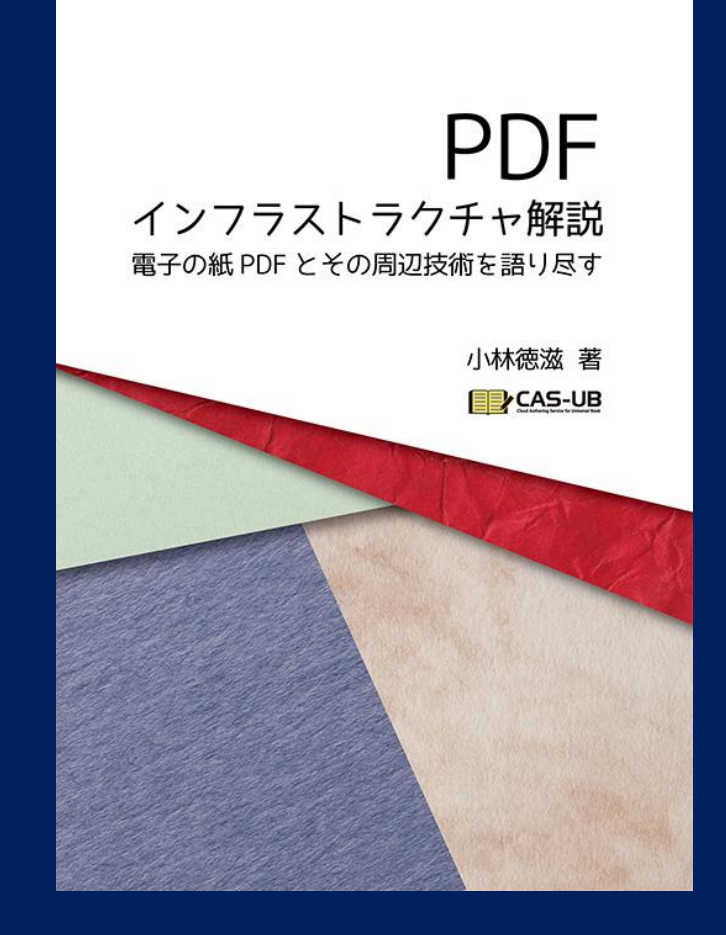

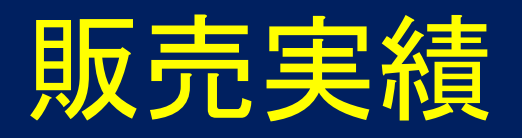

- POD版 1~9月 115冊 粗利 79,005円(税別) • 2,480(税別)\*0.62-(268\*2.5+180)円=687円
- Kindle版 1~9月
	- 35% 6冊 3,142 円
	- 70% 50 $\overline{m}$  40,300 $\overline{H}$
	- 合計 56冊 43,442円
	- KENP 8,279P 6,875 円
	- Kindle版 50,317円

・総収入 129,322円

紙版とKindle版では粗利益も紙の方が多い

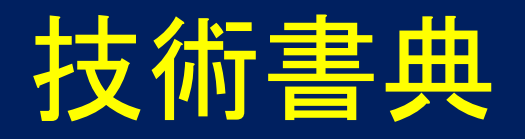

- TechBooster/達人出版会の主催による
- 6月25日 秋葉原通運会館にて
- 当日の入場者は約1,200人

#### 右の5タイトルを延べ39冊、 金額で66,400円を販売

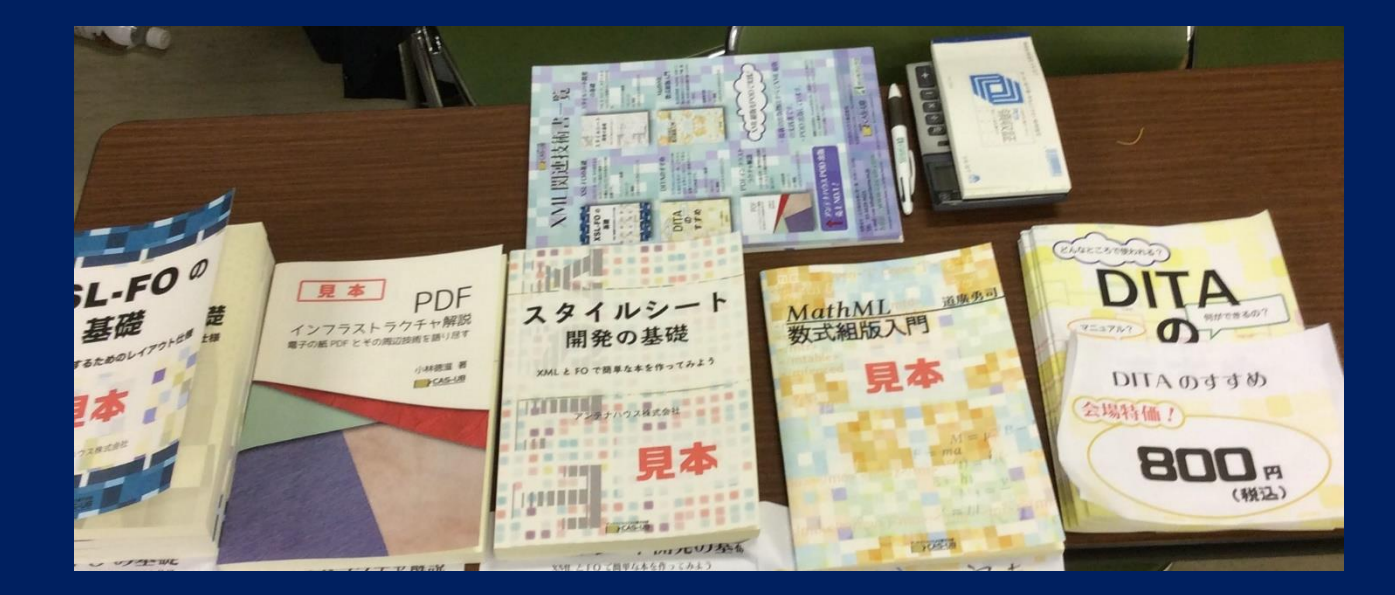

http://blog.cas-ub.com/?m=20160626

## 電子情報誌配信システム

## 会員制電子書籍配信サービス

- 会員制の電子書籍(EPUB版、PDF版)を配信するサービス
- 配信管理サーバーで目次を配信する

# スマホアプリで情報誌を読む

#### • スマホアプリで発行毎に目次を自動取得

- Webとは違って、取りに行かない
- アプリを起動すれば情報が手元に届く

# アプリは個別にカスタマイズ

- スマホアプリは、情報誌の内容に合わせてカスタマイズ
- 某大手学会向けに開発して、提供中
- iOSアプリ
- Androidアプリ

#### EBook2.0マガジンの配信中

- アンテナハウスは、オブジェクトテクノロジー研究所発行のEBook2.0 Magazine Weeklyを配布しています。
- 先着25名様をモニターとして全記事を無料でお読みいただけます。
- モニター期間:2016年10月1日~2017年9月30日まで

• モニター申し込みフォーム:http://www.antenna.co.jp/epub/

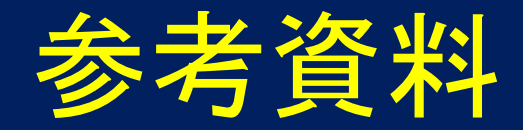

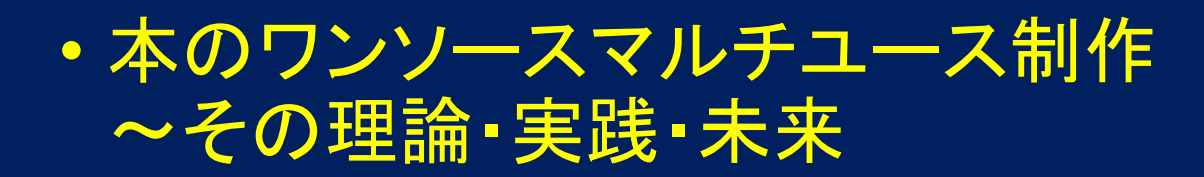

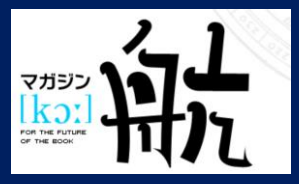

http://magazine-k.jp/2016/03/14/single-source-publishing/

• CAS-UB Webサイト

http://www.cas-ub.com/

#### • CAS-UB 問い合わせ先

cas-info@antenna.co.jp